# CMSC 201 Computer Science I for Majors

Lecture 02 – Intro to Python

#### Last Class We Covered

- Syllabus
  - Grading scheme
  - Academic Integrity Policy
    - (Collaboration Policy)
- Getting Help
  - Office hours
- Programming Mindset
  - "Failure" (isn't really failure)

# Any Questions from Last Time?

# Today's Objectives

- To start learning Python
- To learn about variables
  - How to use them
  - Different types
- To learn how to use input and output
  - To do interesting things with our program
- Written programs vs Python interpreter

### Variables

# **Python**

- Python is a widely used language
  - General purpose
  - High-level language
- Emphasizes code readability
  - More streamlined than some other languages

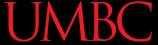

#### "Hello World!"

In Python:

```
print("Hello World!")
```

In the C++ programming language:

```
#include <iostream>
int main() {
    std::cout << "Hello World!\n";
}</pre>
```

# Elements of a Program

- Identifiers
  - Variables
  - Functions (later in the semester)
- Expressions
  - Code that manipulates or evaluates identifiers
- Literals
- Operators

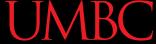

#### What Is a Variable?

- Something that holds a value
  - Can change (unlimited number of times)
- Similar to variables in math
- In simple terms, a variable is a "box" that you can put stuff in

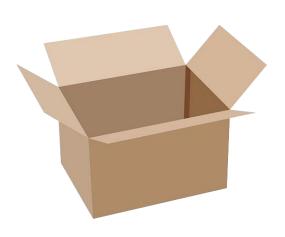

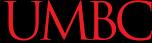

# Rules for Naming Variables

- Variable names can contain:
  - Uppercase letters (A-Z)
  - Lowercase letters (a-z)
  - Numbers (0–9)
  - Underscores (\_\_)

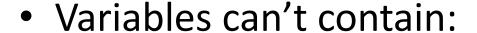

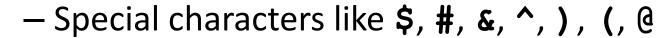

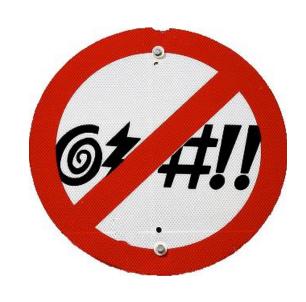

# More Rules for Naming Variables

- Variables can be any length
  - -x
  - IsKanyeRunningForPresidentIn2020
  - myName
- Variables cannot <u>start</u> with a digit
  - 2cool4school is not a valid variable
  - cool4school is a valid variable

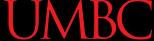

# Variables and Keywords

Keywords are "reserved" words in Python

| False  | class    | finally | is       | return |
|--------|----------|---------|----------|--------|
| None   | continue | for     | lambda   | try    |
| True   | def      | from    | nonlocal | while  |
| and    | del      | global  | not      | with   |
| as     | elif     | if      | or       | yield  |
| assert | else     | import  | pass     |        |
| break  | except   | in      | raise    |        |

- Variables cannot be keywords
  - or is not a valid variable name
  - orange is an acceptable variable name

### **UMBC**

#### **Exercise: Variables**

Are the following legal or illegal in Python?

```
1spam
```

raise1

Spam\_and\_Eggs

EXIT\_CODE

#### Exercise: Variables

Are the following legal or illegal in Python?

1spam

raise1

Spam and Eggs

EXIT CODE

No – Illegal!

Yes – legal!

Yes – legal!

Yes – legal!

#### **Exercise: Variables**

Are the following legal or illegal in Python?

```
Spam_and_Eggs
```

Yes - legal!

But it doesn't follow our coding standards!

spamAndEggs or
spam\_and\_eggs

# Using Variables in Python

- You <u>create</u> a variable as soon as you <u>declare</u> it
- You also need to <u>initialize</u> it before using it
  - Use the assignment operator (equal sign)

```
mascotUMBC = "dog"
newStudents = 1538
dogsAreGood = True
```

# **Expressions**

## **Expressions**

- Programs manipulate data
  - Allows us to do interesting things

Expressions calculate new data values

Use assignment operator to set new value

### **UMBC**

## **Expressions Example**

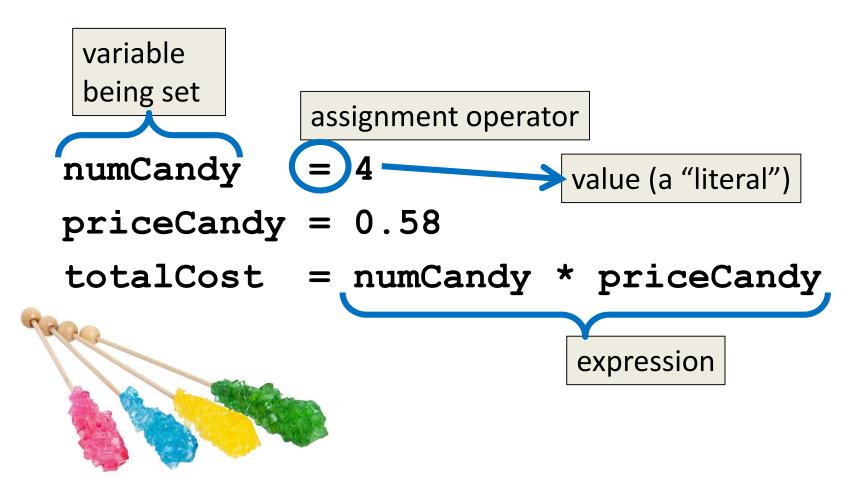

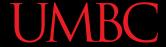

#### Common Mistake

- Many new programmers mix up the left and right hand sides of the assignment operator
  - Variable being set must be on the *left*
  - Expression is on the *right*
  - Evaluate the expression <u>first</u>, then assign the value

$$numCandy = 4 + 1$$

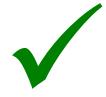

$$4 + 1 = numCandy$$

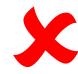

## Variable Types

- There are many different kinds of variables!
  - Numbers
    - Whole numbers (Integers)
    - Decimals (Floats)
  - Booleans (True and False)
  - Strings (collections of characters)

Variables Types: Examples

```
= "Hello class"
aString
float 1
          = 1.12
myBool
          = True
anInteger
```

```
= "Ms. Wuffington"
dogName
classCode = 201
```

# Variable Usage

- Variables are designed for storing information
- Any piece of information your program uses or records <u>must</u> be stored in a variable
  - Python doesn't have a "short term memory," so everything needs to be written down for it

# Literals and Operators

### Literals

- Literals in Python are values you use "literally"
  - Can be assigned to a variable or not
- For example:
  - 2 is an integer literal
  - "Hello" is a string literal
  - 4.0 is a float literal
  - False is a Boolean literal

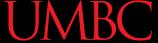

### **Using Literals**

 The expression below assigns the string literal "CMSC" to a variable called major
 major = "CMSC"

 The expression below prints the integer literal 50 without assigning it to a variable print (50)

### **Operators**

- Operators are special symbols that allow Python to perform different operations
- There are many types of operators
  - Mathematical
  - Comparison
  - Assignment
  - Logical

# **Operator Types**

- We won't cover all the types in detail today, but here are some simple examples
- Mathematical

Comparison

Assignment

we'll cover the "weird" ones later

#### **Practice Exercises**

- Print the value of the variable myDog
  - Remember to assign a value to myDog first!
- Set a value for a variable called bill, and calculate and print the 15% tip for that bill
- Create your own expression using at least two variables, and print out the result

#### AN HONORS UNIVERSITY IN MARYLAND

# Input and Output

## Output

- Output is text that is printed to the screen
  - So the user can see it

- The command for this is print
  - Use the keyword "print" and put what you
     want to be displayed in parentheses after it

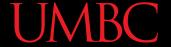

## Output Example

```
print (3 + 4)
print (3, 4, 3 + 4)
print()
print("The answer is", 3 + 4)
                    What does this
                  output to the screen?
```

The answer is 7

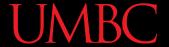

## **Output Exercise 1**

What will the following code snippet print?

```
a = 10
b = a * 5
c = "Your result is:"
print(c, b)
```

Your result is: 50

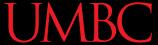

### Output Exercise 2

What will the following code snippet print?

$$a = 10$$

$$b = a$$

$$a = 3$$

There are a few possible options for what this could do! Any guesses?

10

# Output Exercise 2 Explanation

- Why does it print out 10?
- When you set one variable equal to another, they don't become linked!
  - They are separate <u>copies</u> of a value
- After b is set to 10, it no longer has anything else to do with a

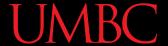

## **Output Exercise 2 Explanation**

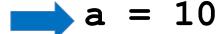

$$b = a$$

$$a = 3$$

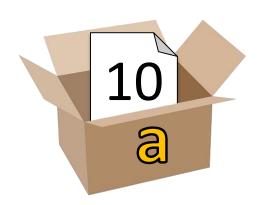

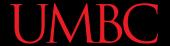

## **Output Exercise 2 Explanation**

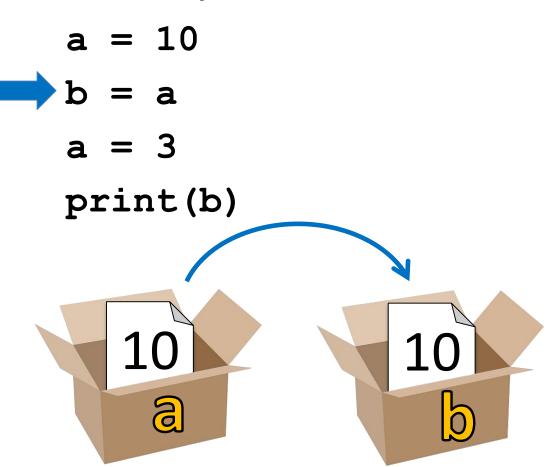

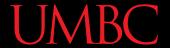

## Output Exercise 2 Explanation

$$a = 10$$

$$b = a$$

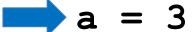

print(b)

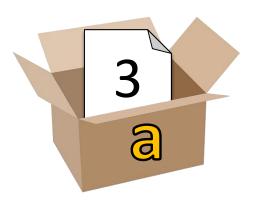

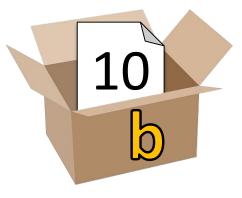

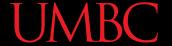

## Output Exercise 2 Explanation

$$a = 10$$

$$b = a$$

$$a = 3$$

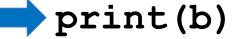

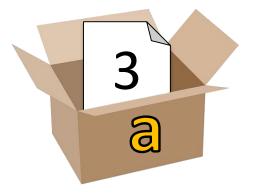

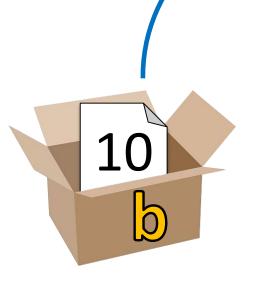

output: 10

### Input

- Input is information we get from the user
  - We must tell them what we want first

```
userNum = input("Please enter a number: ")
print(userNum)
```

The input and output will look like this:

```
Please enter a number: 22
```

## **How Input Works**

```
userNum = input("Please enter a number: ")
```

- Takes the text the user entered and stores it
  - In the variable named userNum
- You can do this as many times as you like!

```
= input("Enter another number: ")
userNum
userNum2 = input("Enter a new number: ")
userAge = input("Please enter your age: ")
```

## Input as a String

- Everything that is stored via input() will come through in the form of a string
- There is a difference between "10" and 10
  - "10" is a string containing two characters
  - is understood by Python as a number

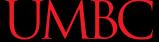

## Converting from String

 To turn an input string into a number, you can do the following:

```
aNum = input("Enter a number: ")
aNum = int(aNum)
```

"int" stands for "integer" (a whole number)

You can also do it in one line:

```
aNum = int(input("Enter a number: "))
```

## Converting from String

We can cast to other data types as well
 gpa = float(input("Enter GPA: "))

- Do you think the string "1,024" will work if we try to cast it as an integer? Why?
- It won't work
  - The comma character isn't a number

## Written Programs vs Python Interpreter

## We Started Python Today!

Two ways to use Python

We will write programs for assignments

 You can write a program as a series of instructions in a file and then execute it

Use the interpreter to help you test things

You can also test simple Python commands in the Python interpreter

## Written Programs

- Create, write, and save a Python file (.py)
- File is run via the command line python3 myProgram.py
- File must be complete to run correctly
- Program cannot be edited on the fly
  - Must be exited, file re-opened, changes made, file saved and closed, and then re-run the program

## Python Interpreter

- The "interactive" interpreter evaluates each individual line of code as it's typed in
- Type "python3" to launch the interpreter

>>> is where the user types their code

Hello lines without a ">>>"

>>> 4 + 7

11

>>>>

## Reminder: Python 3

- Don't forget to use Python 3 when you run any code, whether in a program, or via the Python interpreter
- Use "python3 file.py" to run a program
- Type "python3" to turn on the interpreter
  - Type "exit()" to exit the interpreter

# Daily emacs Shortcut

- CTRL+X, CTRL+S
  - Saves the file and stays in emacs
  - Allows you to keep editing the file

- CTRL+X, CTRL+C
  - Closes emacs, does not automatically save the file
  - Will prompt you to save if changes were made

#### **Announcements**

- Your discussions (Labs) start next week!
  - Go to your scheduled location and time
  - Pre Lab quiz will be posted and announced on BB
- Lab 1 is due <u>Sunday</u>, Feb 3rd at 11:59:59 PM
  - In-person labs start the week of February 4th
- HW 0 is due Friday, Feb 8th at 11:59:59 PM

## Image Sources

- Cardboard box:
  - https://pixabay.com/p-220256/
- No cursing sign (adapted from):
  - https://www.flickr.com/photos/rtgregory/1332596877
- Rock candy:
  - https://commons.wikimedia.org/wiki/File:Rock-Candy-Sticks.jpg
- Broken chain:
  - https://pixabay.com/p-297842/